# Microsoft PowerPoint 365

This documentation will introduce users to some hints and tips in the use of Microsoft PowerPoint 365.

#### Hints and Tips

### **Design Ideas**

The Design Ideas panel automatically opens when a blank presentation is opened or an image is added to a blank slide.

- **EXT** Insert an Image to a slide and the Designer panel will open, select a design to use it. or
- Select Design Ideas from the Home or Design tab and the Design Ideas pane will appear on the right hand side of the screen.
- Select a design for the presentation.

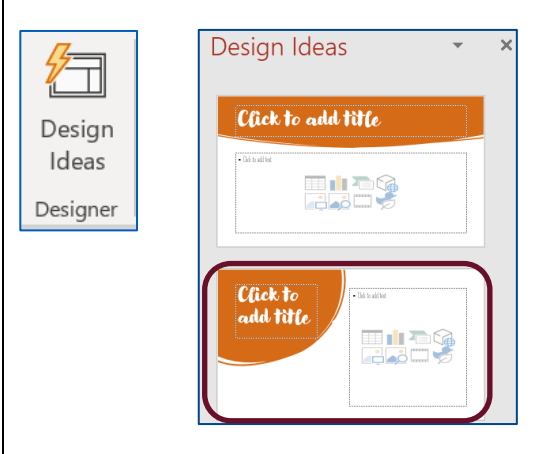

## **Create a Summary Zoom**

Organise the presentation into sections and create a new slide with a Summary Zoom.

This allows users to select sections and move through the slides in any order.

■ Click Insert  $\rightarrow$  select Zoom  $\rightarrow$  Summary Zoom.

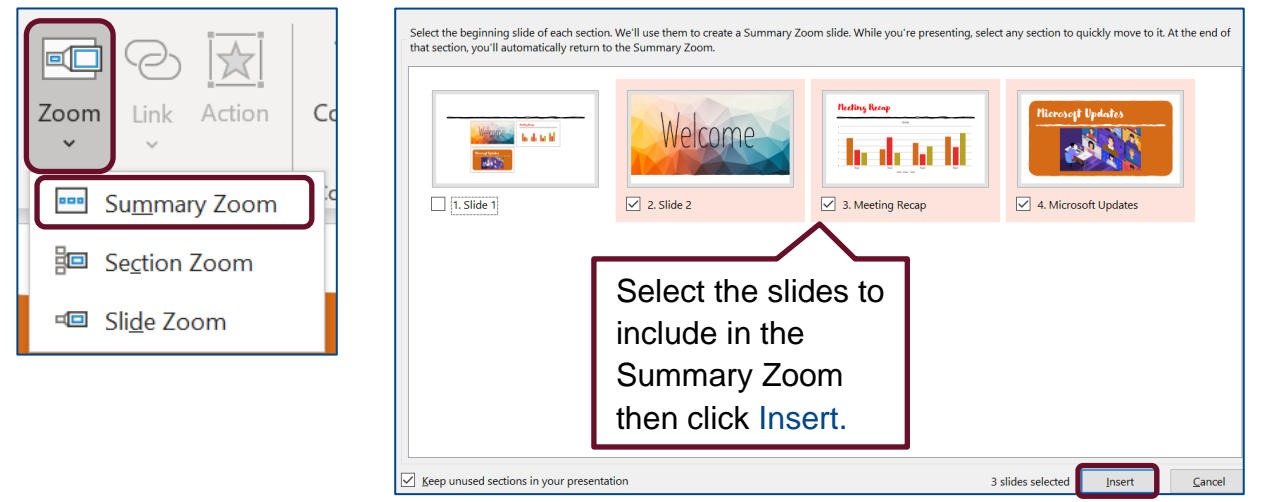

The Summary Zoom will appear as a new slide before the first slide included.

**EXTERE** In presentation mode, click on the Summary Icon at the bottom left of the slide.

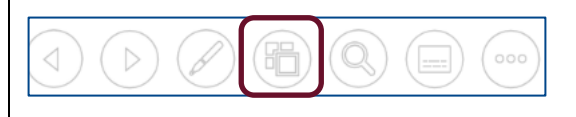

■ The Summary Screen will appear, click on a section to present and use the arrows to move through the slides.

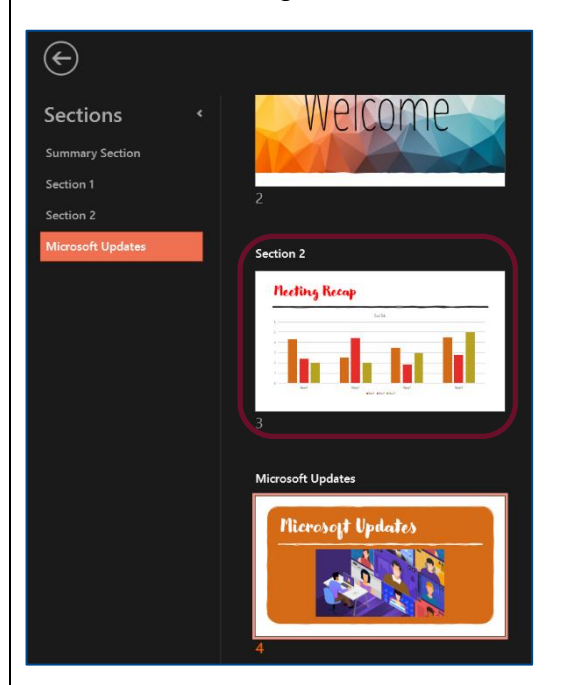

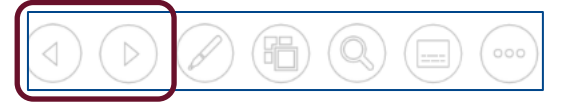

#### **Add-ins**

New functionality in Office helps simplify tasks and connects to other available services that can be used to enhance the content of the presentation.

■ Click the Insert tab  $\rightarrow$  Get Add-ins  $\rightarrow$  Search for Add-ins (i.e Pexels - free stock photos, Pixton Comic Characters, EasyTimer, Pr Word Cloud)  $\rightarrow$  Click Add to use.

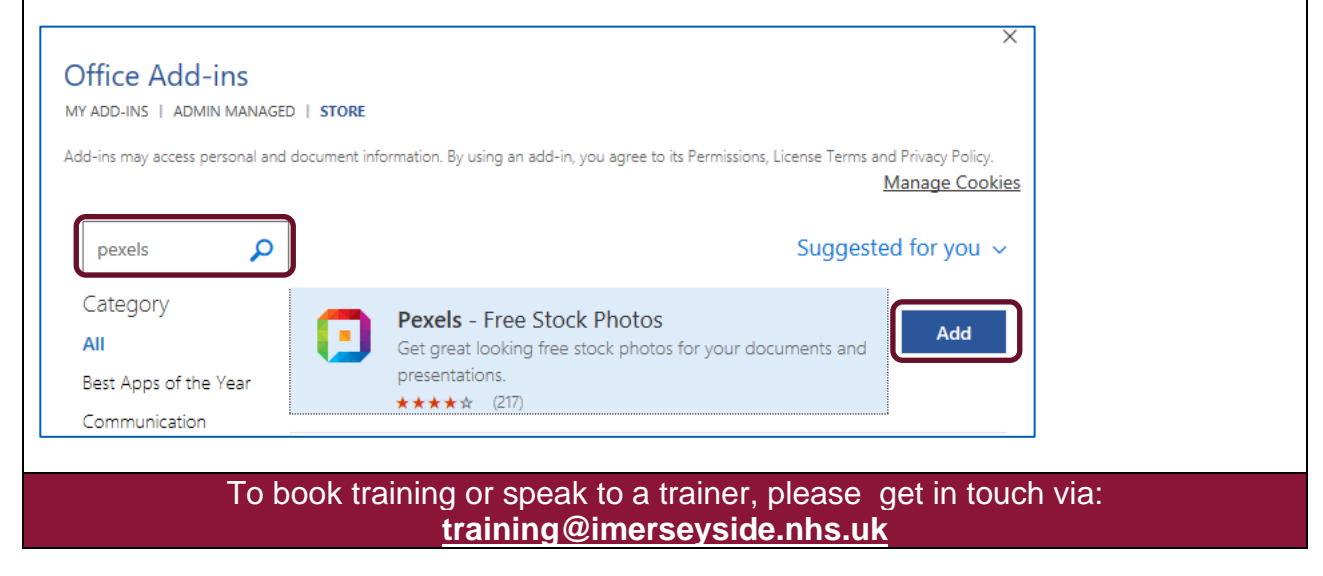